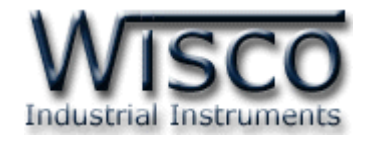

# **Pilot Lamp (MODBUS)**

## **PL2100**

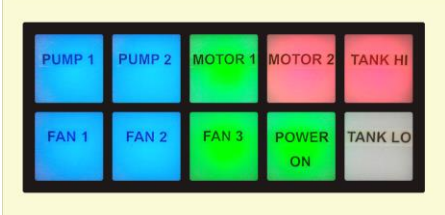

WISCO PL2x00 Utility Manual V1.0.1 Page I

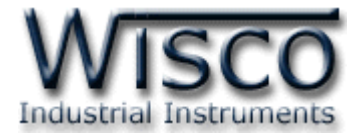

### Page II WISCO PL2x00 Utility Manual V1.0.1

บริษัท วิศณุและสุภัค จำกัด 102/111-112 หมู่บ้านสินพัฒนาธานี ถนนเทศบาลสงเคราะห์ แขวงลาดยาว เขตจตุจักร กรุงเทพฯ 10900 โทร. (02)591-1916, (02)954-3280-1, แฟกซ์ (02)580-4427, <u>www.wisco.co.th</u>, อีเมล์ <u>info@wisco.co.th</u>

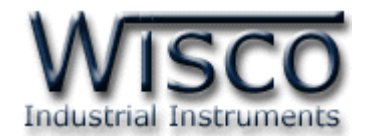

## *สารบัญ*

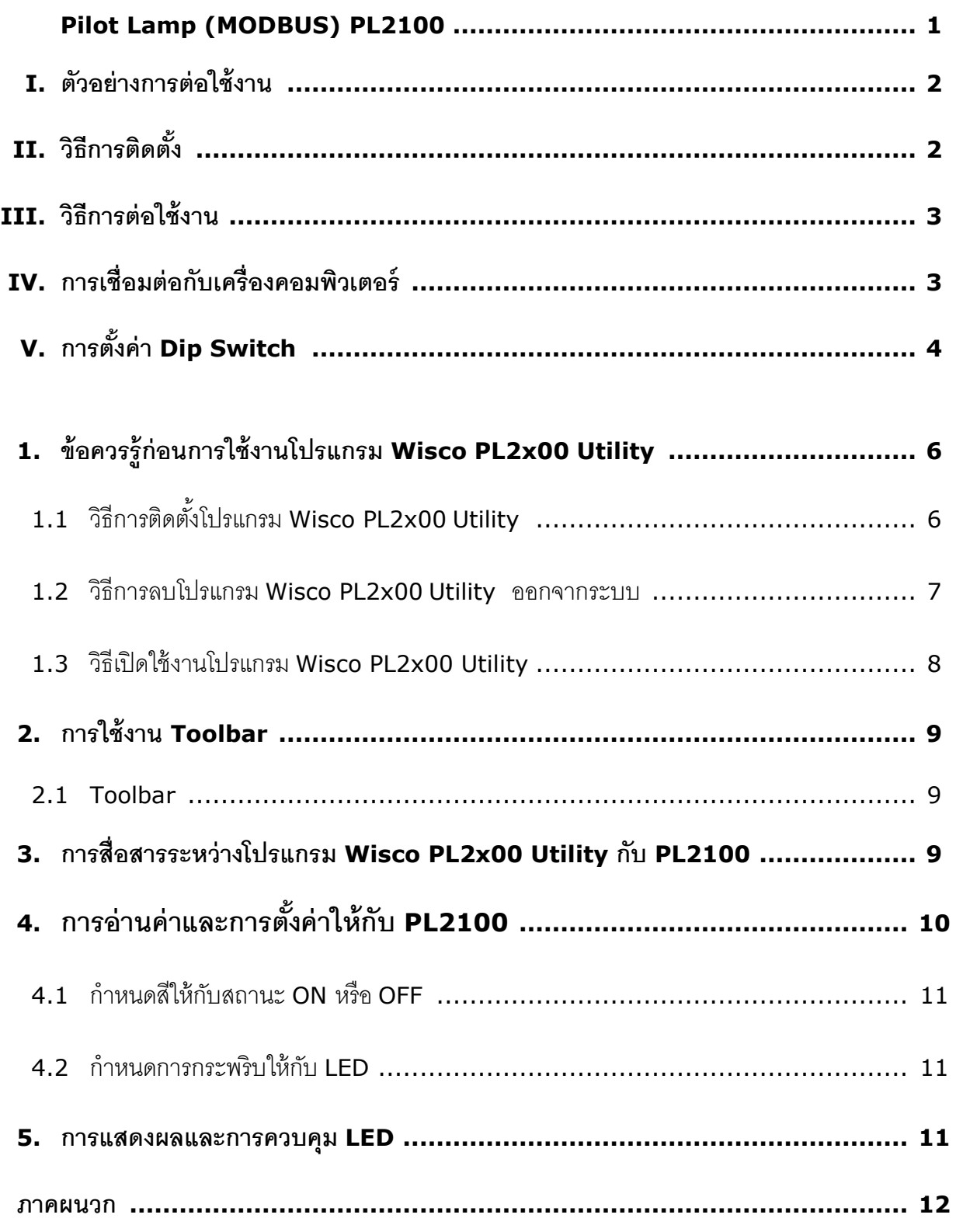

WISCO PL2x00 Utility Manual V1.0.1 Page III

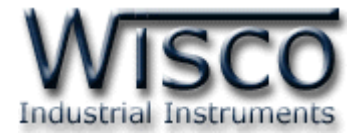

### Page IV WISCO PL2x00 Utility Manual V1.0.1

บริษัท วิศณุและสุภัค จำกัด 102/111-112 หมู่บ้านสินพัฒนาธานี ถนนเทศบาลสงเคราะห์ แขวงลาดยาว เขตจตุจักร กรุงเทพฯ 10900 โทร. (02)591-1916, (02)954-3280-1, แฟกซ์ (02)580-4427, <u>www.wisco.co.th</u>, อีเมล์ <u>info@wisco.co.th</u>

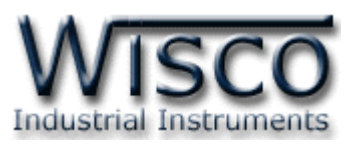

## **Pilot Lamp (MODBUS) PL2100**

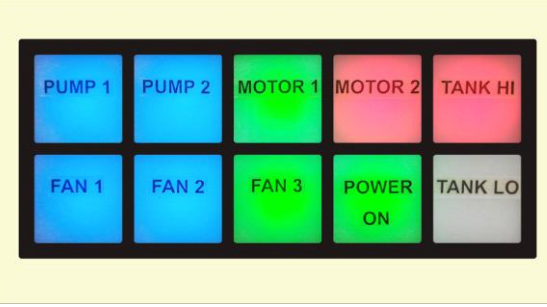

- 10 LED Lamps
- 3 Color Selectable
	- (Red, Blue, Green)
- Programmable Flashing
- Interface RS485
- Support MODBUS RTU, ASCII

**Pilot Lamp (MODBUS) PL2100** มี LED Lamp 10 ดวง ซึ่งสามารถเลือกแสดงได้ 3 สี

โดยการรับคำสั่งควบคมที่มาจากอปกรณ์ MODBUS Protocol เช่น PLC, Computer

ตัวอย่างการใช้งาน เช่น แสดงสภาวะการเกิด Alarm ของระบบที่ได้จาก PLC โดยการเชื่อมต่อผ่าน

ทาง RS485 เป็นต้น

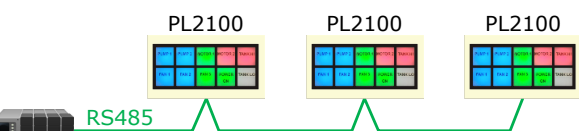

PLC

### **Specifications**

### **Serial Interface**

**Serial Standards:** RS485 (Isolated) 2 Pin Terminal Block **Loading:** RS485 Max 32 Unit **Distance:** RS485 Length 1 Km. **Protocol:** Modbus RTU, ASCII **Serial Parameter Baud Rate:** 4800, 9600, 19200, 57600 **Data Bits:** 8 Bits **Stop Bits:** 1 Bit **Parity:** None **Lamp Number of Lamp:** 10 LED Lamps **Color:** Red, Blue, Green

**Flashing:** Programmable

**Ordering Information:** Example PL2100 **Package Checklist** 1. PL2100

แสดงสถานะการแจ้งเตือนที่ได้จาก PLC ผ่าน

ทาง RS485

**Power Requirements Power Supply:** 24 VDC **Power Consumption Standby:** 30 mA @ 24 VDC **Operate:** 100 mA @ 24 VDC **Environmental Limits Operating Temperature: 0 to 55 °C Operating Humidity:** 5 to 95% RH **Storage Temperature: 0 to 70 °C Physical Characteristics Dimension:** W205 x H110 x D55 mm. **Mounting:** Panel Flush Mounting **Warranty Warranty Period:** 5 year **หมายเหตุ:** สามารถสั่งพิมพ์หน้าปัทม์ตัวหนังสือตาม แบบที่ต้องการได้ (อักษรในภาพ: Angsana New, Size: 24 px)

WISCO PL2x00 Utility Manual V1.0.1 Page 1 of 13

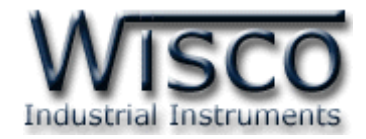

### **I. ตัวอย่างการต่อใช้งาน**

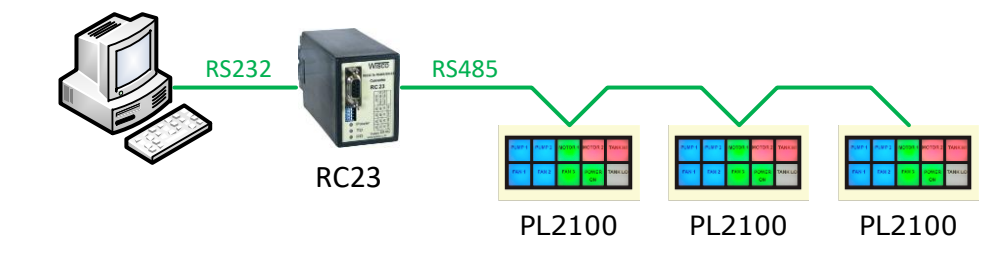

การเชื่อมต่อกับเครื่องคอมพิวเตอร์

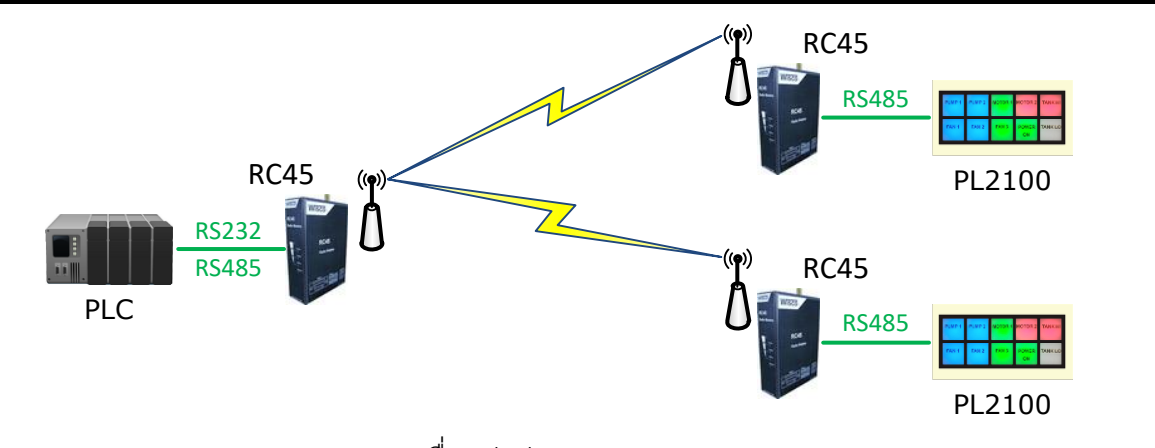

การเชื่อมต่อผ่านทาง Wireless

### **II. วิธีการติดตั้ง**

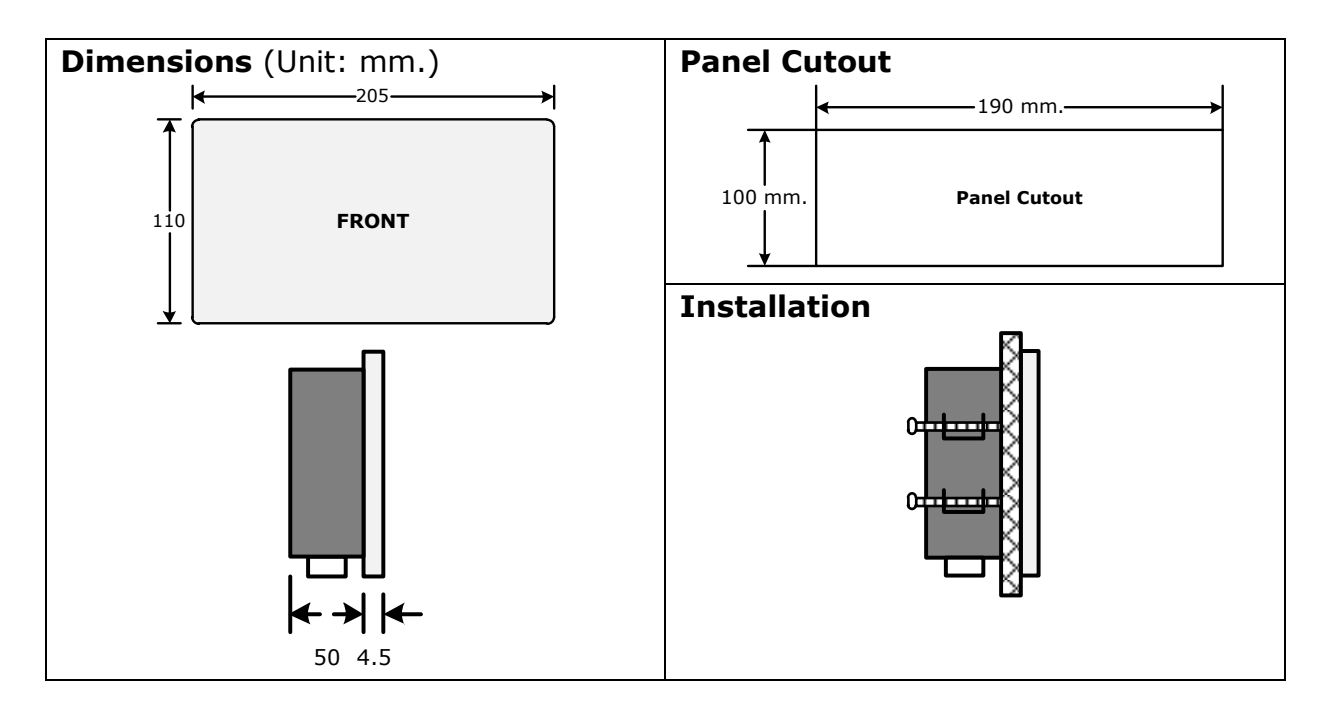

Page 2 of 13 WISCO PL2x00 Utility Manual V1.0.1

บริษัท วิศณุและสุภัค จำกัด 102/111-112 หมู่บ้านสินพัฒนาธานี ถนนเทศบาลสงเคราะห์ แขวงลาดยาว เขตจตุจักร กรุงเทพฯ 10900 โทร. (02)591-1916, (02)954-3280-1, แฟกซ์ (02)580-4427, [www.wisco.co.th,](http://www.wisco.co.th/) อีเมล์ [info@wisco.co.th](mailto:info@wisco.co.th)

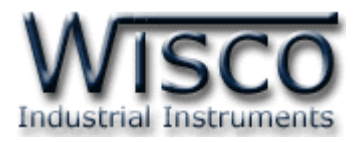

### **III. วิธีการต่อใช้งาน**

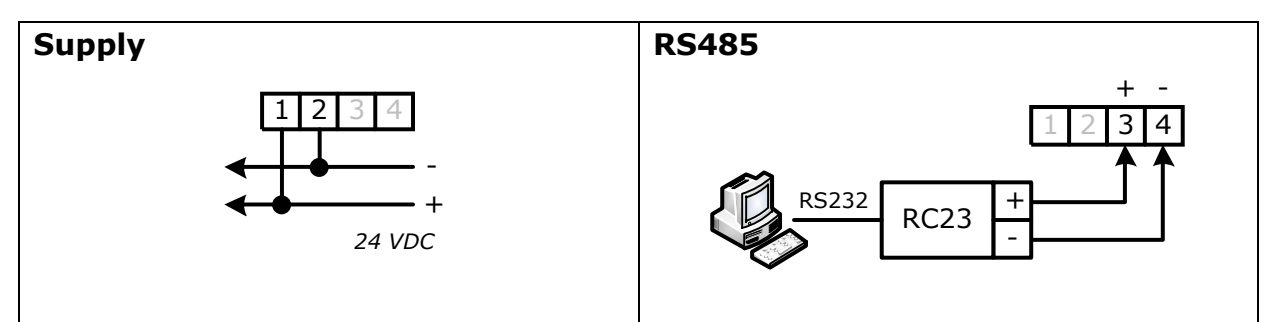

### **IV. การเชื่อมต่อกับเครื่องคอมพิวเตอร์**

DC2100 สามารถเชื่อมต่อกับเครื่องคอมพิวเตอร์ผ่านทางพอร์ต RS485 ได้ เพื่อนำค่ามาแสดงผลที่ ี่ เครื่องคอมพิวเตอร์หรือนำค่าที่ได้นั้นมาบันทึกข้อมูล เช่น แสดงสถานะการทำงานต่างๆ, แสดงค่าวัดของ Counter หรือ แสดงค่าของ Rate เป็นต้น สามารถทำการเชื่อมต่อผ่านทาง RS485 เท่านั้น

### **การเชื่อมต่อผ่านทาง RS485**

สามารถเชื่อมต่อ DC2100 กับเครื่องคอมพิวเตอร์ได้ผ่านทางพอร์ต RS485 โดยปกติแล้วเครื่อง คอมพิวเตอร์จะมีพอร์ต RS232 ซึ่งจะต้องอาศัยอุปกรณ์แปลงสัญญาณจาก RS232 เป็น RS485 เพื่อทำ การเชื่อมต่อ (ส าหรับเครื่องคอมพิวเตอร์ที่ไม่มีพอร์ต RS232 สามารถใช้อุปกรณ์แปลงสัญญาณจากพอร์ต USB เป็น RS485 ได้เช่นกัน)

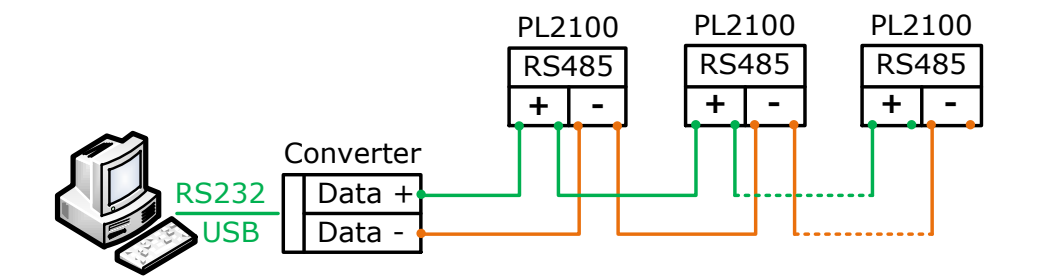

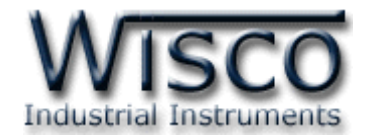

### **V. การตั้งค่า Dip Switch**

Dipswitch ใช้สำหรับเลือก Station (ตำแหน่งที่ 1-5), Baud Rate (ตำแหน่งที่ 6-7) และ

Protocol (ตำแหน่งที่ 8) มีรายละเอียดดังนี้

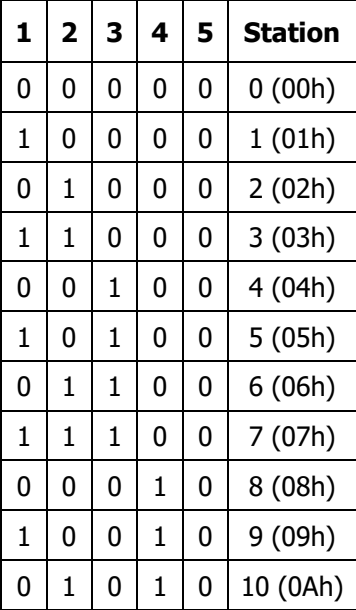

### **ตารางการตั้งค่า Dip Switch**

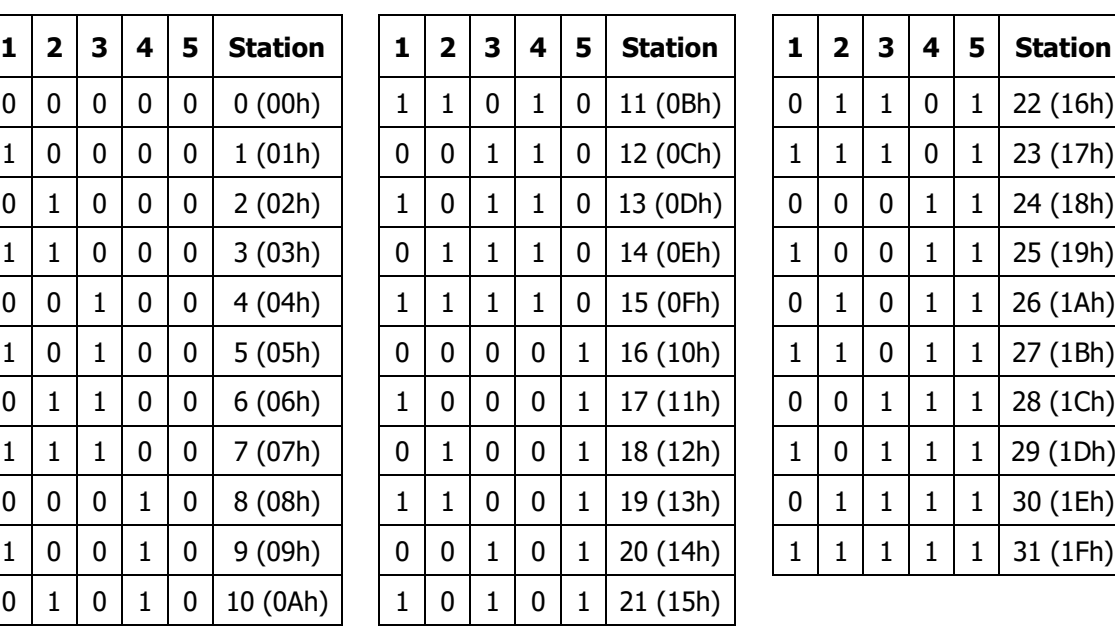

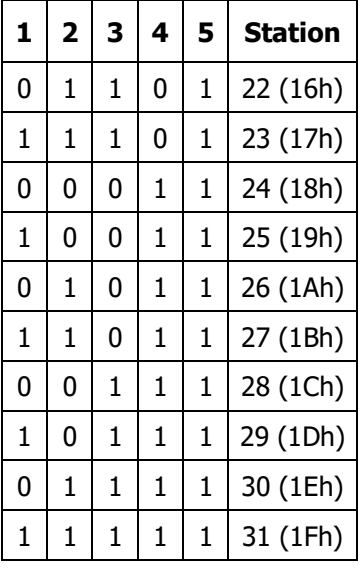

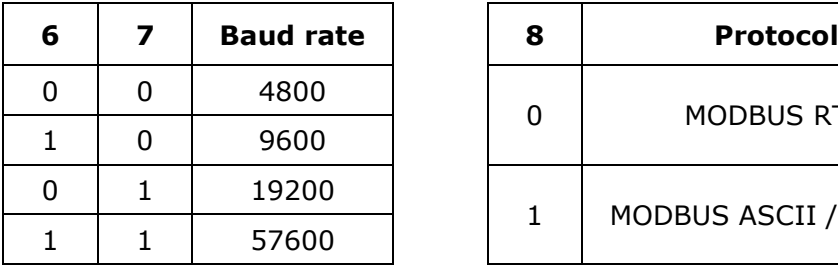

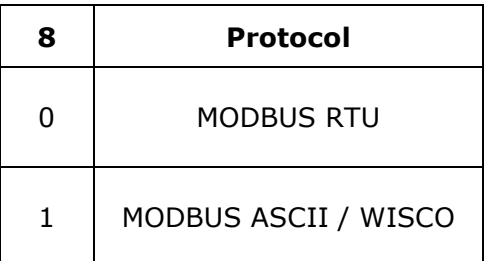

Page 4 of 13 WISCO PL2x00 Utility Manual V1.0.1

บริษัท วิศณุและสุภัค จำกัด 102/111-112 หมู่บ้านสินพัฒนาธานี ถนนเทศบาลสงเคราะห์ แขวงลาดยาว เขตจตุจักร กรุงเทพฯ 10900

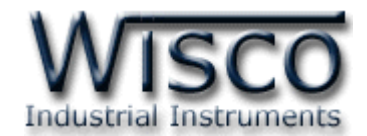

### **Wisco PL2x00 Utility**

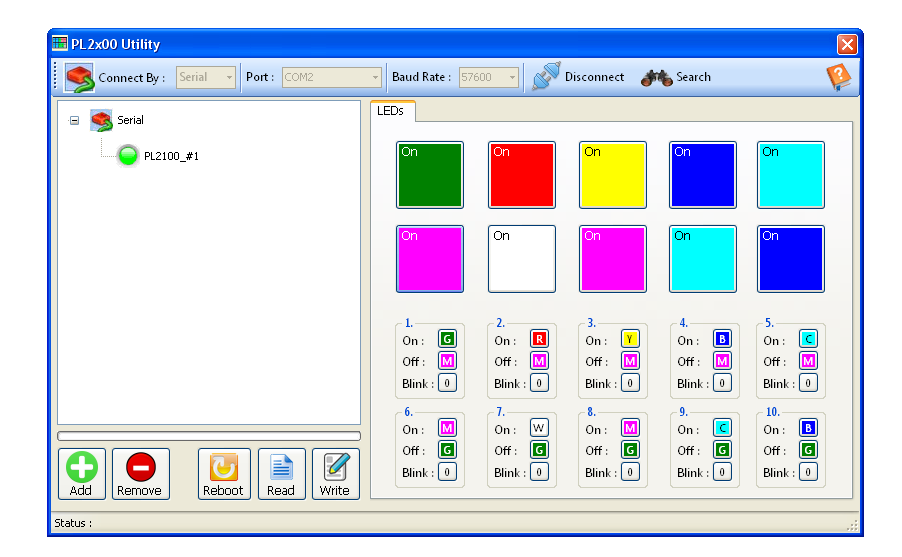

Wisco PL2x00 Utility ใช้สำหรับการอ่านค่า/การตั้งค่า เช่น ตั้งค่าสีของ LED ให้กับสถานะ ON หรือ OFF และตั้งค่าการกระพริบของ LED สามารถเชื่อมต่อกับ PL2100 โดยใช้ Wisco ASCII Protocol, MODBUS ASCII โดยการเชื่อมต่อผ่านทาง RS485 เท่านั้น

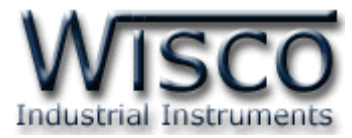

### **1. ข้อควรรู้ก่อนการใช้งานโปรแกรม Wisco PL2x00 Utility การใช้งาน Serial Port**

การเชื่อมต่อผ่านทาง Serial Port จะต้องตั้งค่าการเชื่อมต่อ เช่น Station, Baud Rate, Data

Bits, Parity Bit และ Stop Bit ระหว่าง PL2100 กับโปรแกรมให้ตรงกัน (ถ้าการตั้งค่าไม่ตรงกันจะไม่ ี สามารถทำการเชื่อมต่อได้)

### **1.1 วิธีการติดตั้งโปรแกรม Wisco PL2x00 Utility**

โปรแกรม Wisco PL2x00 Utility สามารถหาได้จาก 2 แหล่ง ดังนี ้

- ❖ เว็บไซต์ของทางบริษัท [www.wisco.co.th/main/downloads](http://www.wisco.co.th/main/downloads) (PL2x00\_Utility\_Setup\_v1\_0\_1.exe)
- $\cdot$ ะ ใน CD ที่มากับ PL2100 การลงโปรแกรมมีขั้นตอนดังนี้
	- ➢ ใส่ CD ลงใน CD/DVD-ROM
	- ➢ เปิดไฟล์ชื่อ PL2x00\_Utility\_Setup\_v1\_0\_1.exe

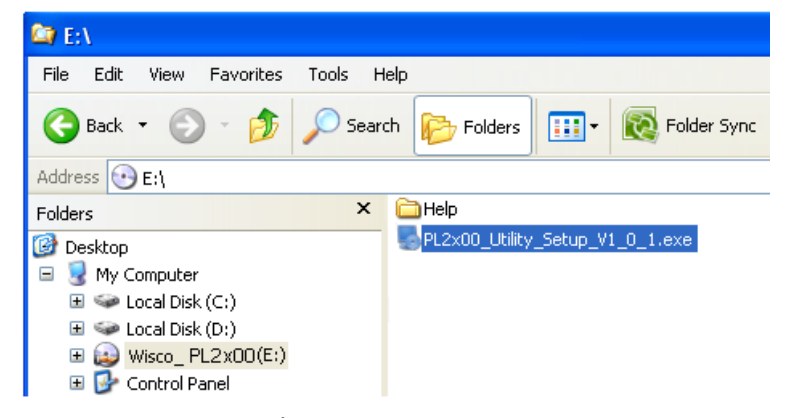

 $>$  จะปรากฏหน้าต่างติดตั้งโปรแกรม Wisco PL2x00 Utility 1.0.1 ขึ้นมา

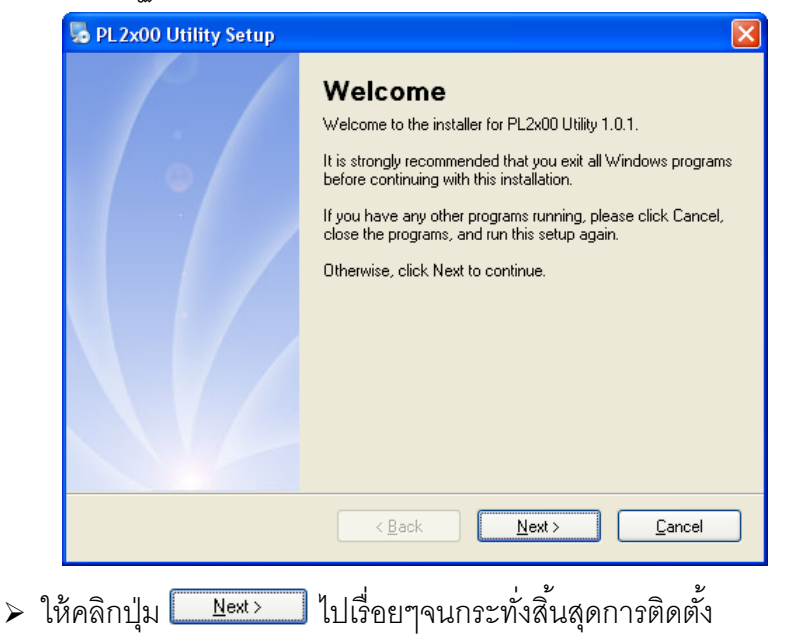

### Page 6 of 13 WISCO PL2x00 Utility Manual V1.0.1

บริษัท วิศณุและสุภัค จ ากัด 102/111-112 หมู่บ้านสินพัฒนาธานี ถนนเทศบาลสงเคราะห์แขวงลาดยาว เขตจตุจักร กรุงเทพฯ 10900

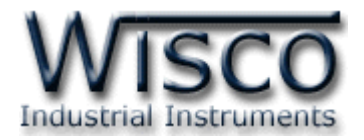

โปรแกรมที่ติดตั้งแล้วโดยปกติจะอยู่ในกลุ่มของ Program Files ดังนี้

[Windows Drive] > Program Files > Wisco > Wisco Utility > PL2x00 Utility 1.0.1

ู และ shortcut ที่ใช้เปิดโปรแกรม PL2x00 Utility จะอยู่ใน Programs Group ดังนี้

Start > All Programs > Wisco > Wisco PL2x00 Utility > PL2x00 Utility

### **1.2 วิธีการลบโปรแกรม Wisco PL2x00 Utility ออกจากระบบ**

เลือกที่ start -> All Programs -> Wisco -> Wisco DC2x00 Utility -> Uninstall

### DC2x00 Utility

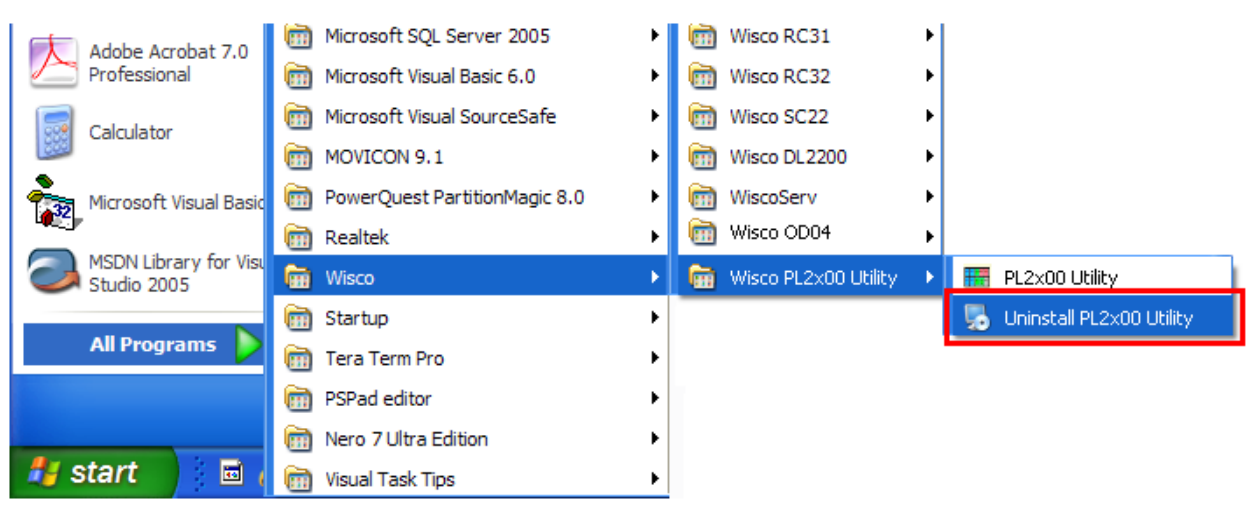

 $\bullet$  จะปรากฎหน้าต่างให้ยืนยันการลบโปรแกรม ออกจากระบบ คลิกปุ่ม  $|$  $N$ ext >

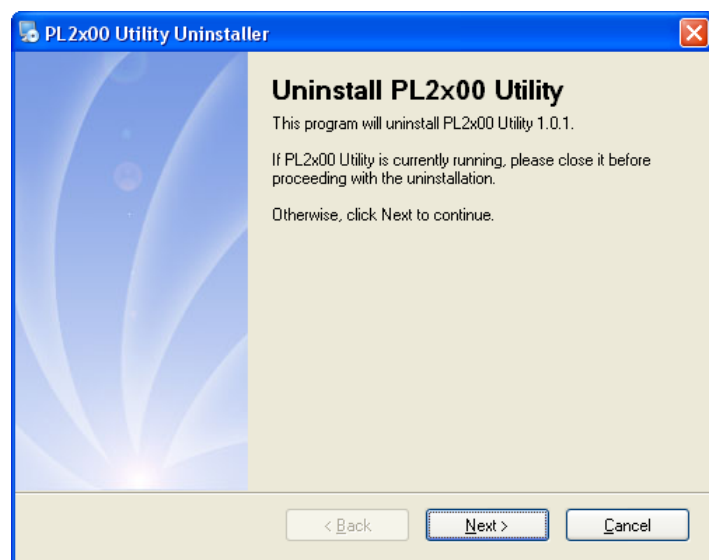

 $\clubsuit$  รอสักครู่ Windows จะทำการลบโปรแกรมออกจากระบบ

WISCO PL2x00 Utility Manual V1.0.1 Page 7 of 13

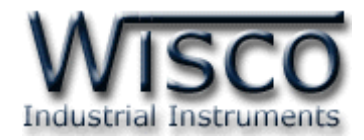

### **1.3 วิธีเปิ ดใช้งานโปรแกรม Wisco PL2x00 Utility**

เปิดโปรแกรมโดยเลือกที่ start -> All Programs -> Wisco -> Wisco PL2x00 Utility

-> PL2x00 Utility จะปรากฏหน้าต่างของโปรแกรม Wisco PL2x00 Utility

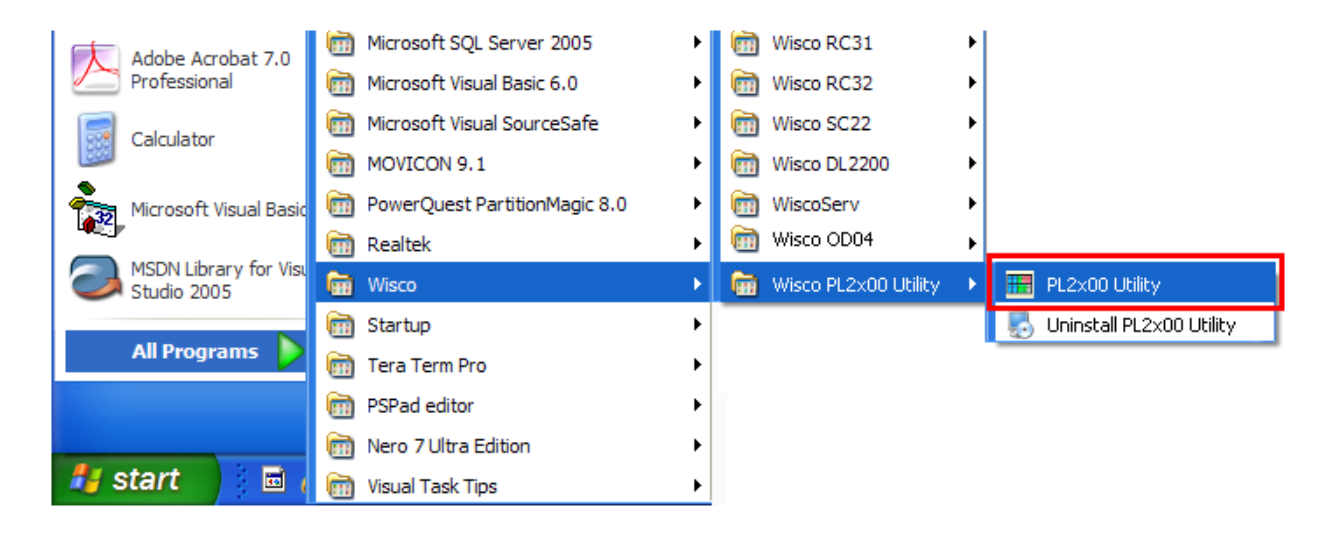

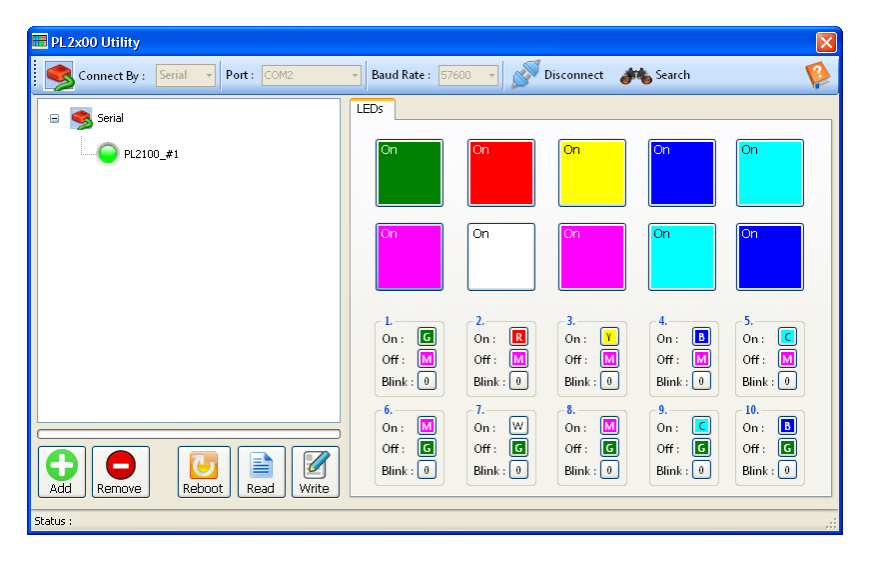

### Page 8 of 13 WISCO PL2x00 Utility Manual V1.0.1

บริษัท วิศณุและสุภัค จำกัด 102/111-112 หมู่บ้านสินพัฒนาธานี ถนนเทศบาลสงเคราะห์ แขวงลาดยาว เขตจตุจักร กรุงเทพฯ 10900

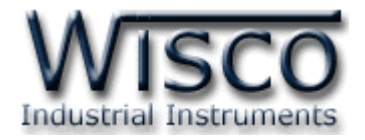

### **2. การใช้งาน Toolbar**

### **2.1 Toolbar**

L

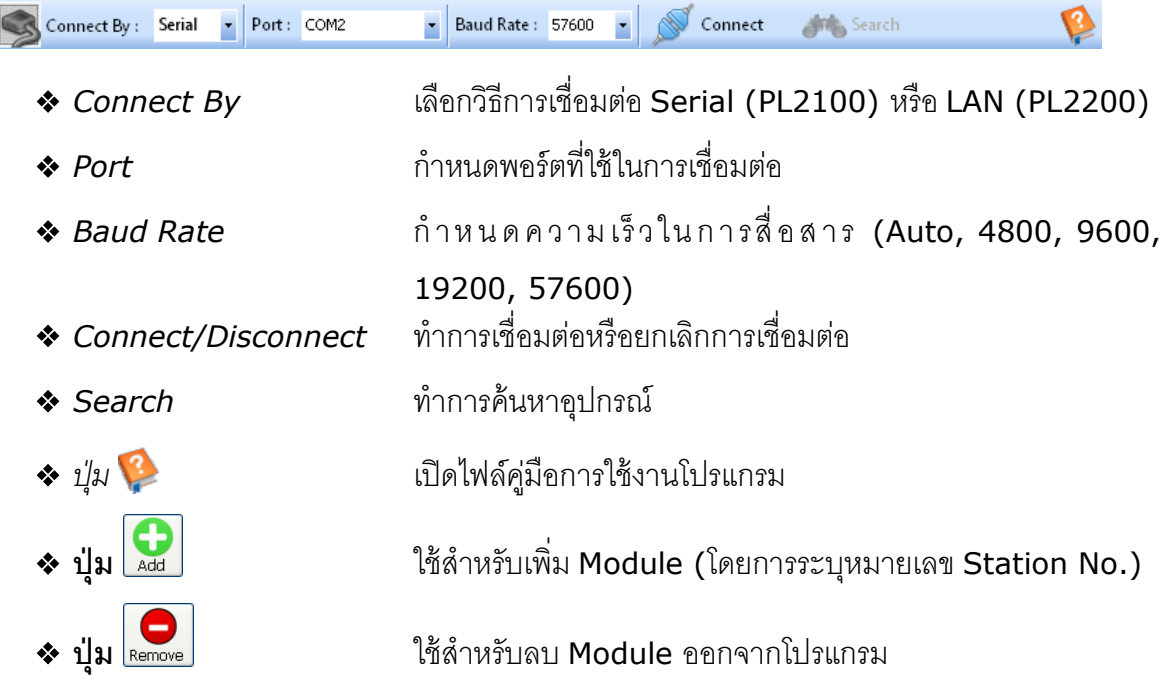

### **3. การสื่อสารระหว่างโปรแกรม Wisco PL2x00 Utility กับ PL2100**

ขั้นตอนการเชื่อมต่อระหว่างโปรแกรมกับ PL2100 และการค้นหาอุปกรณ์ มีดังนี้

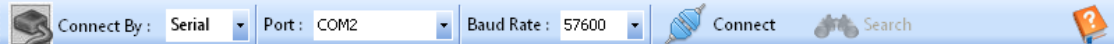

- 1) ที่หัวข้อ Connect By เลือกวิธีการเชื่อมต่อแบบ Serial
- 2) ระบุหมายเลข Port ที่ใช้ ในการเชื่อมต่อ (วิธีตรวจสอบหมายเลข Comm. Port ดู รายละเอียดใน "**ภาคผนวก**")

3) ระบุ Baud Rate ให้ตรงกับการตั้งค่า DIP Switch ของ PL2100 (ถ้าระบุค่าไม่ตรงกับ การตั ้งค่า DIP Switch จะไม่สามารถเชื่อมต่อกับโปรแกรมได้**ดูรายละเอียดที่หัวข้อ "การตั้งค่า Dip Switch")** หรือกำหนดเป็น Auto โดยโปรแกรมจะทำการค้นหา Module จาก Baud Rate 57600 จนถึง 4800 เมื่อค้นหา Module เจอแล้ว โปรแกรม ้จะทำการค้นหาเฉพาะ Baud Rate ที่ค้นหา Module เจอเป็น Module แรกเท่านั้น

- 4) จากนั้นกดปุ่ม <u>N<sup>Connect</sup> ปุ่</u>มจะเปลี่ยนสถานะเป็น N<sup>Disconnect</sup> และที่ Status Bar ข้างล่างของโปรแกรมจะแสดงข้อความ "Port Opened"
- 5) กดปุ่ม <del>(พื</del>่อ <sup>Search</sup> เพื่อค้นหา Module (ถ้าค้นหาเจอจะแสดง <sup>คเ2100\_#1</sup> ขึ้นมา)

WISCO PL2x00 Utility Manual V1.0.1 Page 9 of 13 Wisnu and Supak Co., Ltd 102/111-112 Tessabansongkroh Rd., Ladyao, Jatujak, Bangkok 10900

Tel (662)591-1916, (662)954-3280-1, Fax (662)580-4427, [www.wisco.co.th,](http://www.wisco.co.th/) E-mail [info@wisco.co.th](mailto:info@wisco.co.th)

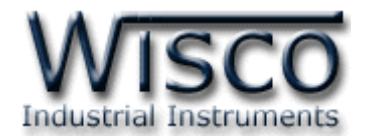

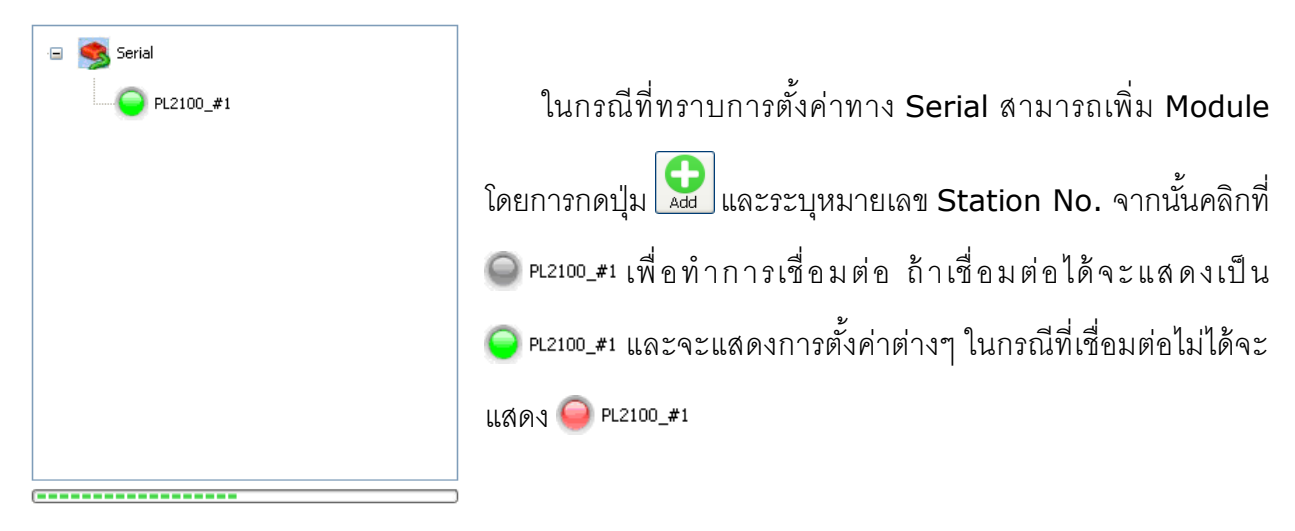

### **4. การอ่านค่าและการตั้งค่าให้กับ PL2100**

เมื่อเชื่อมต่อกับโปรแกรมได้แล้วสามารถอ่านค่าและตั้งค่าต่างๆได้ เช่น ตั้งค่าสีของ LED ให้กับ สถานะ ON หรือ OFF, ตั้งค่าการกระพริบของ LED และสั่งให้ LED แสดงสถานะ ON หรือ OFF มีรายละเอียดดังนี ้

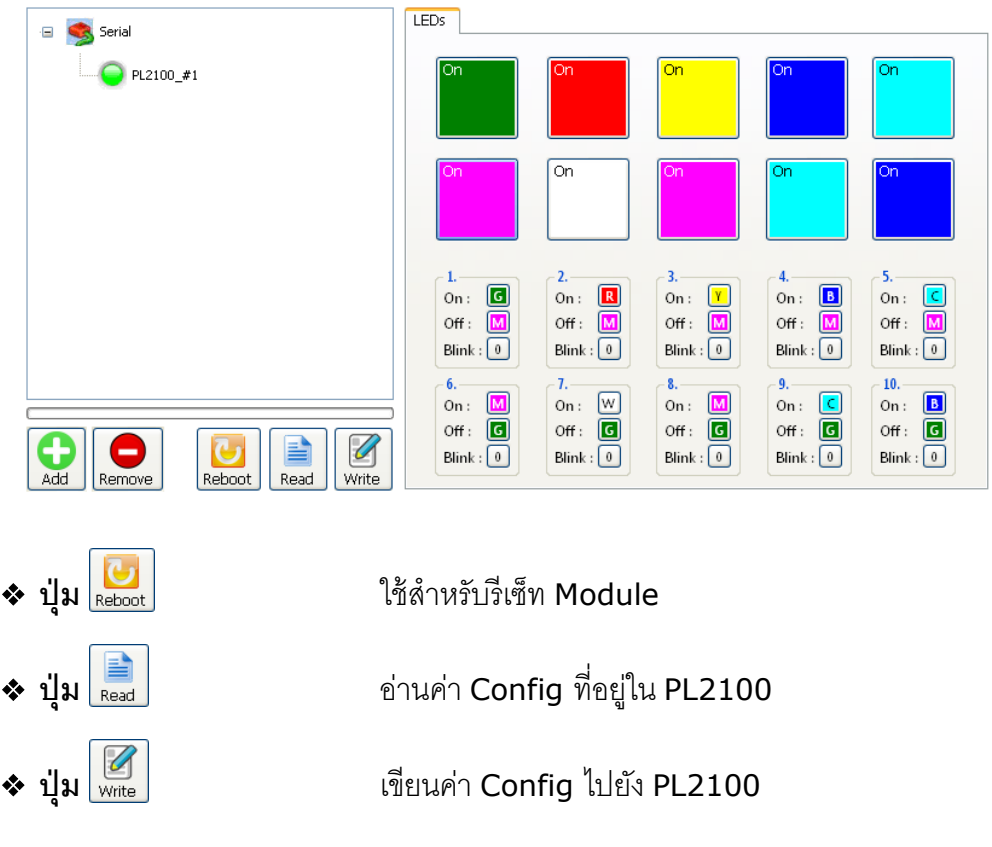

Page 10 of 13 WISCO PL2x00 Utility Manual V1.0.1

บริษัท วิศณุและสุภัค จำกัด 102/111-112 หมู่บ้านสินพัฒนาธานี ถนนเทศบาลสงเคราะห์ แขวงลาดยาว เขตจตุจักร กรุงเทพฯ 10900 โทร. (02)591-1916, (02)954-3280-1, แฟกซ์ (02)580-4427, [www.wisco.co.th,](http://www.wisco.co.th/) อีเมล์ [info@wisco.co.th](mailto:info@wisco.co.th)

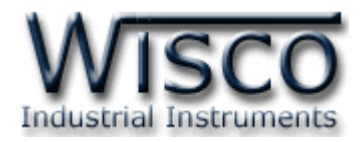

### **4.1 ก าหนดสีให้กับสถานะ ON หรือ OFF**

สามารถกำหนดสีที่จะแสดงเพื่อบ่งบอกสถานะการทำงานต่างๆได้ เช่น สถานะการทำงานของ เครื่องจักร, สถานะของ Pump เป็นต้น มีขั้นตอนดังนี้

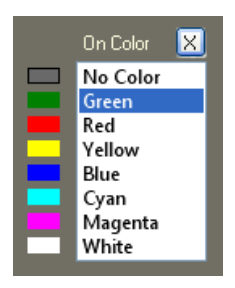

1) คลิกเลือกที่ปุ่ม **[c]** ในหัวข้อ ON หรือ OFF

2) จะปรากภหน้าต่าง ON Color หรือ OFF Color ขึ้นมา

3) หลังจากนั้นเลือกสีที่ต้องการ

### **4.2 ก าหนดการกระพริบให้กับ LED**

สามารถกำหนดให้ LED กระพริบเมื่อ LED มีสถานะเป็น ON ได้ โดยการกดปุ่ม 0 ในหัวข้อ

Blink จากนั้นจะปรากฏหน้าต่าง Blink ขึ้นมา ดังนี้

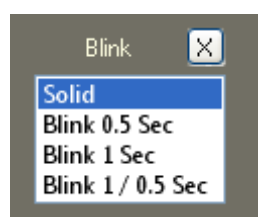

**Solid** หมายถึง LED ติดค้าง

**Blink 0.5 Sec.** หมายถึง LED ติด 500 mSec. และดับ <sup>500</sup> mSec.

**Blink 1 Sec.** หมายถึง LED ติด 1000 mSec. และดับ <sup>1000</sup> mSec.

**Blink 1/0.5 Sec.** หมายถึง LED ติด 1000 mSec. และดับ <sup>500</sup> mSec.

### **5. การแสดงผลและการควบคุม LED**

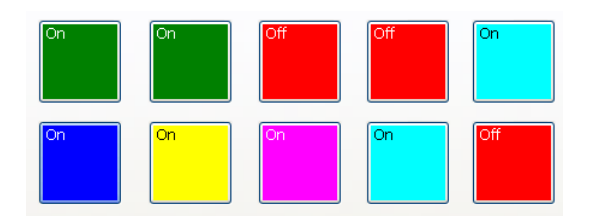

เมื่อโปรแกรมเชื่อมต่อกับ PL2100 ได้แล้วจึงจะสามารถควบคุม LED ได้โดยการกดปุ่ ม เพื่อ

เปลี่ยนสถานะจาก ON เป็น OFF หรือจากสถานะ OFF เป็น ON โดยสีของสถานะต่างๆจะเปลี่ยนไปตาม การตั้งค่าที่กำหนดไว้ (ดูรายละเอียดหัวข้อที่  $4.1)$ 

WISCO PL2x00 Utility Manual V1.0.1 Page 11 of 13

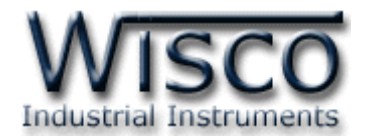

### **ภาคผนวก**

### **A.วิธีการตรวจสอบหมายเลขของ Comm. Port**

สามารถตรวจสอบหมายเลขของ Comm. Port ได้ มีรายละเอียดดังนี ้

### **ส าหรับ Windows XP**

❖ เลือก Start -> All Programs -> Control Panel -> System จะปรากฏหน้าต่างดังรูป

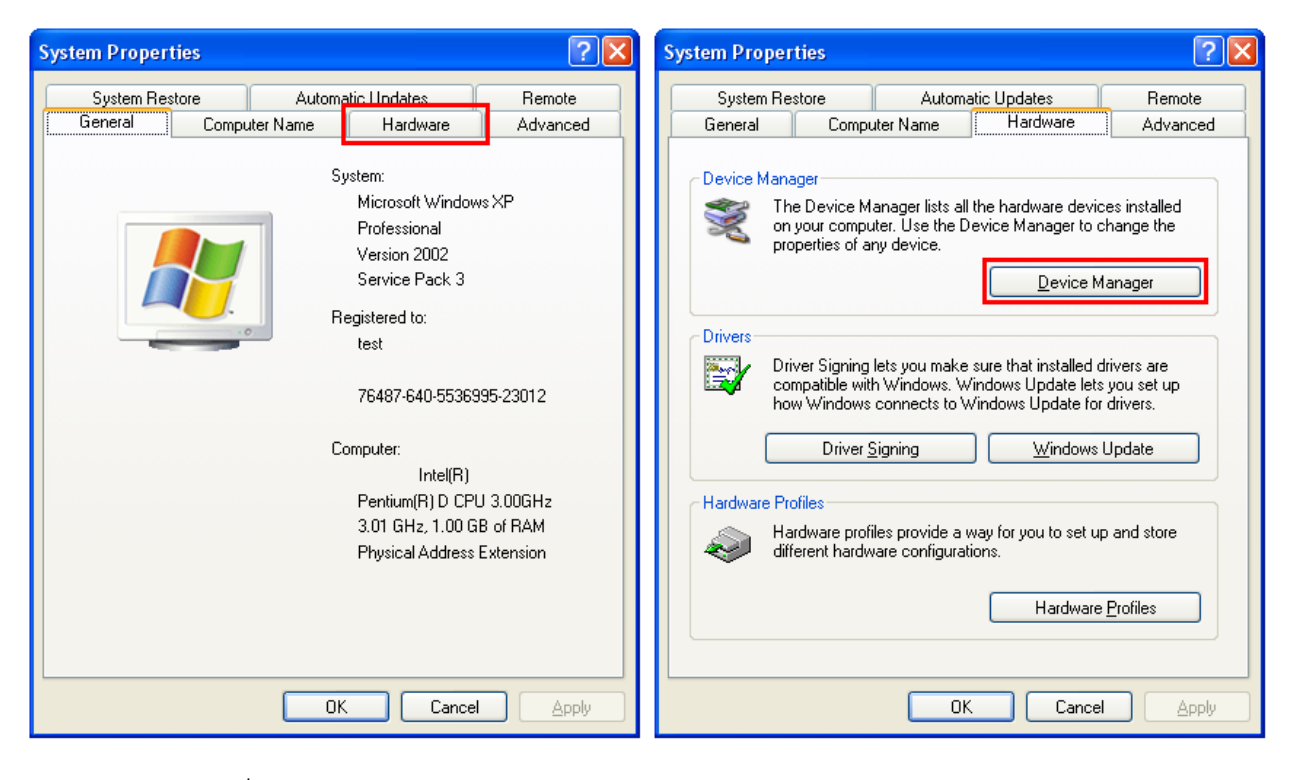

- ❖ เลือกที่ Tab Hardware และกดปุ่ม <u>Device Manager อ</u>ุจะปรากฎหน้าต่าง Device Manager ขึ ้นมา
- $\bm{\dot{\cdot}}$  หรือคลิกขวาที่ My Computer และเลือกหัวข้อ Manage หลังจากนั้นเลือกหัวข้อ Device

Manager จะปรากฏหน้าต่าง Computer Management ขึ้นมา

 $\Leftrightarrow$  จากนั้นคลิกเลือกที่หัวข้อ Port (COM&LPT)

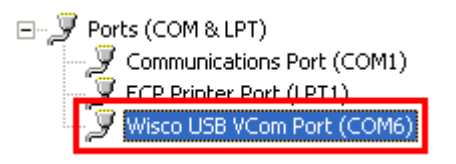

❖ จากรูปตัวอย่าง หมายเลข Comm. Port คือ COM6 (Wsico USB VCom Port (COM6))

Page 12 of 13 WISCO PL2x00 Utility Manual V1.0.1

บริษัท วิศณุและสุภัค จำกัด 102/111-112 หมู่บ้านสินพัฒนาธานี ถนนเทศบาลสงเคราะห์ แขวงลาดยาว เขตจตุจักร กรุงเทพฯ 10900

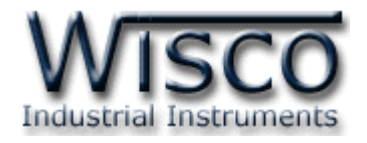

### **ส าหรับ Windows 7 และ Windows 8**

❖ คลิกที่ Start -> Control Panel -> System -> Device Manager หรือคลิกขวาที่ My Computer และเลือกหัวข้อ Manage หลังจากนั้นเลือกหัวข้อ Device Manager (สำหรับ Windows 8 เลือกที่ Start -> Setting -> Control Panel -> System -> Device Manager)

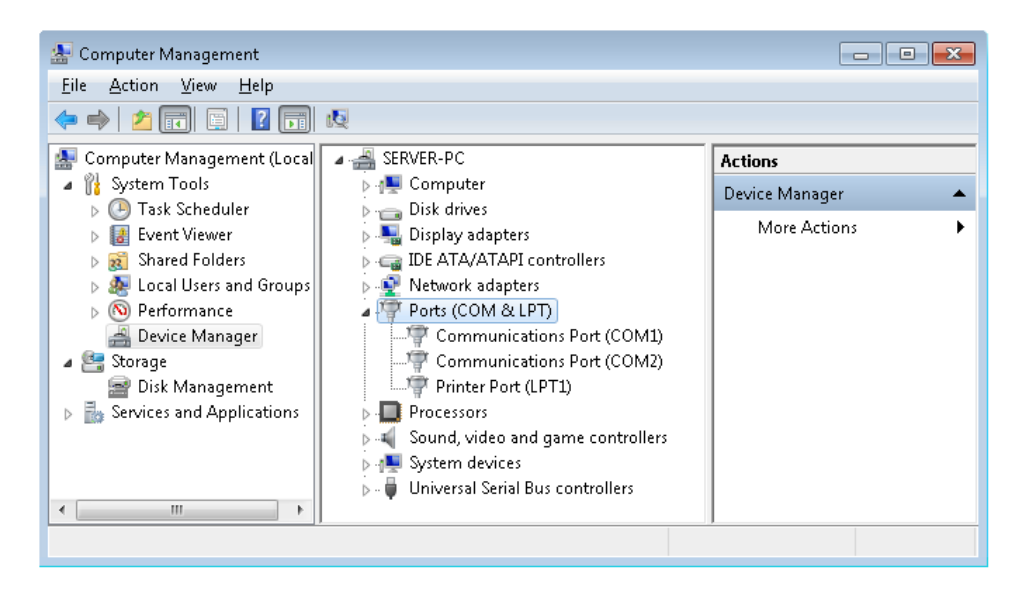

 $\hat{\mathbf{v}}$  จากนั้นคลิกเลือกที่หัวข้อ Port (COM&LPT)

<sup>】</sup>了 Ports (COM & LPT) · Communications Port (COM1) · Communications Port (COM2) Printer Port (LPT1)

❖ จากรูปตัวอย่าง หมายเลข Comm. Port คือ COM1 และ COM2 (Communications

Port (COM1) และ Communication Port (COM2))

### **Edit: 23/09/2021**

WISCO PL2x00 Utility Manual V1.0.1 Page 13 of 13